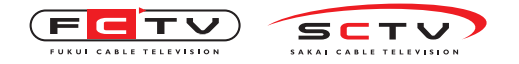

Becky の設定変更・確認

## Beckyの設定変更・確認(POP)

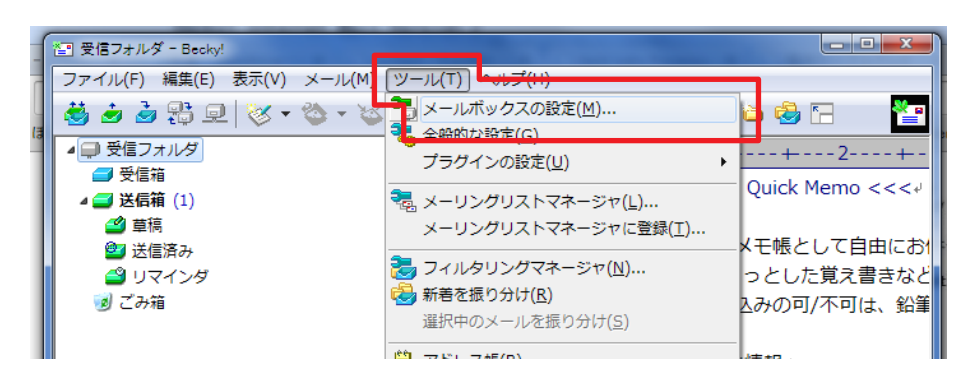

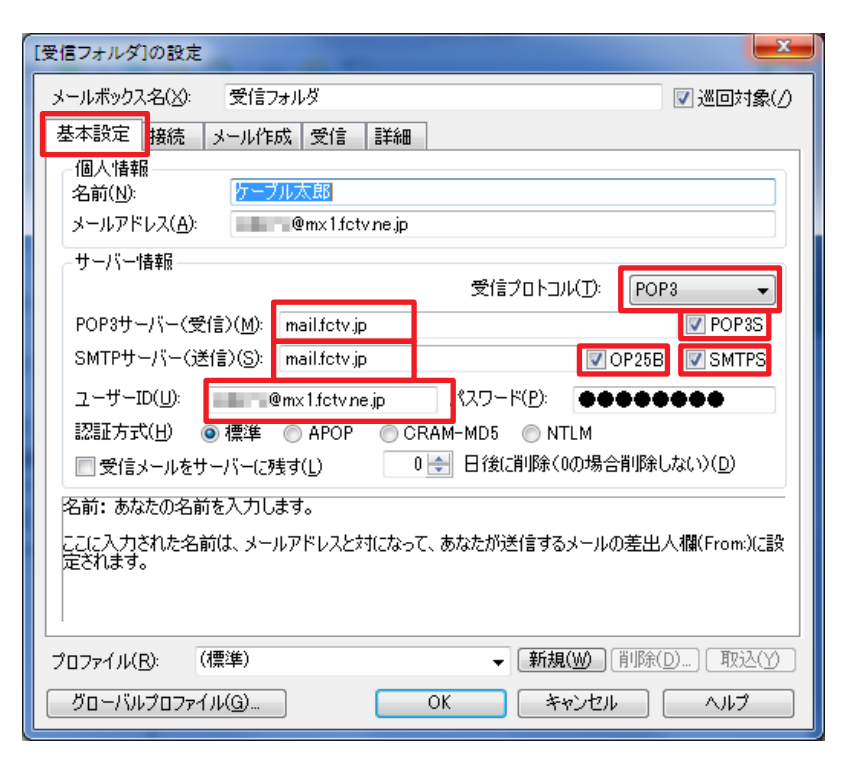

[受信フォルダ]の設定  $\mathbf{x}$ メールボックス名(X): 受信フォルタ ■巡回対象(△ 基本設定 接続 メール作成 受信 詳細 サーバーのポート番号 **NO** SMTPEREL 587 (標準: 25) **V**CRAM-MD5 **V**LOGIN **D** PLAIN SMTP: POP3: 995 (標準: 110) ユーザーID(U): IMAP4: 143 (標準: 143) パスワード(0): ※省略時は受信用のIDとパスワードを使用 SSL/TLS関連 受信用(Q): デフォルト □ POP before SMTPを使用 送信用(I): STARTTLS 認証後 300 3U秒待つ 認証用サーバー(A) ■証明書を検証しない(S) ■ ESMTPを使用(W) (SMTP認証には必須) ■ クライアント証明書を使用(F) MAP関連 ■ 接続時にフォルダの未読数を更新(⊻) IMAPフォルダ: Trash ■ごみ箱をサーバー上に置く(T) ごみ箱のフォルダ名: □草稿をサーバー上に置く(1) 草稿のフォルダ名 Draft □送信済みをサーバー上に置く(E) 送信済みのフォルダ名 Sent |■「タスク」をサーバー上に置く(K) | ■拡張ネームスペースを表示(H) □↑自動取得(Z) プロファイル(R): (標準) ▼ 新規(W) [削除(D) ... ] 取込(Y)  $\overline{OK}$ グローバルプロファイル(G)... キャンセル | | ヘルプ

ツールより「メールボックスの設定」をク リックして設定の変更・確認を行います。

「基本設定」タブをクリックして、左画面 図のように設定を変更してください。

「詳細」タブをクリックして、左画面図の ように設定を変更してください。

「OK」をクリックして設定完了です。